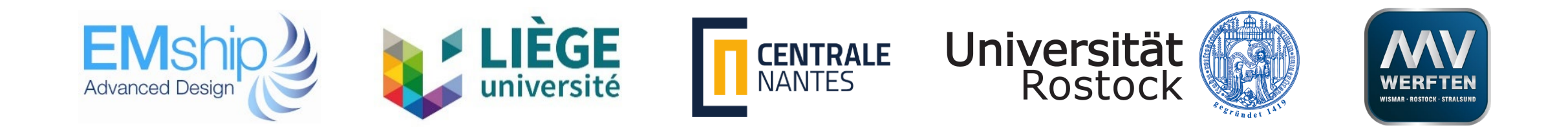

### Master Thesis

# Automated Modelling of Ship Structures in Early Ship Design Phase

HANS PERUMANA THOMAS

8<sup>TH</sup> EMSHIP CYCLE: OCTOBER 2017 – FEBRUARY 2019

**Supervisors:** Prof. Dr.-Ing. Robert Bronsart, University of Rostock

Dr.-Ing. Michael Zimmermann, M V Werften, Wismar

### MOTIVATION

- Automate 3D modelling
- $\triangleright$  Structural Model in early design stage
- $\triangleright$  3D structure model Export for FEA
- $\triangleright$  Preliminary global strength check at early design phase
- $\triangleright$  Approx. margin in longitudinal strength Flexibility for designer
- $\triangleright$  Minimize human effort
	- No drawing preparation
	- Save time Miscellaneous calculations BOM, weld length, paint area, weight estimation etc.

## SCOPE OF WORK

#### > INPUT

- Structural arrangement/General Arrangement Plan
- Scantling data
- 3D hull form
- $\triangleright$  Spreadsheet Template Structural details
- Bridge Script Convert Spreadsheet data to 3D Structural Model
- OUTPUT
	- 3D structural Model
	- Plate arrangement same as in General Arrangement Plan
	- Structural Members (Stiffeners/Girders) in line with reference framing system

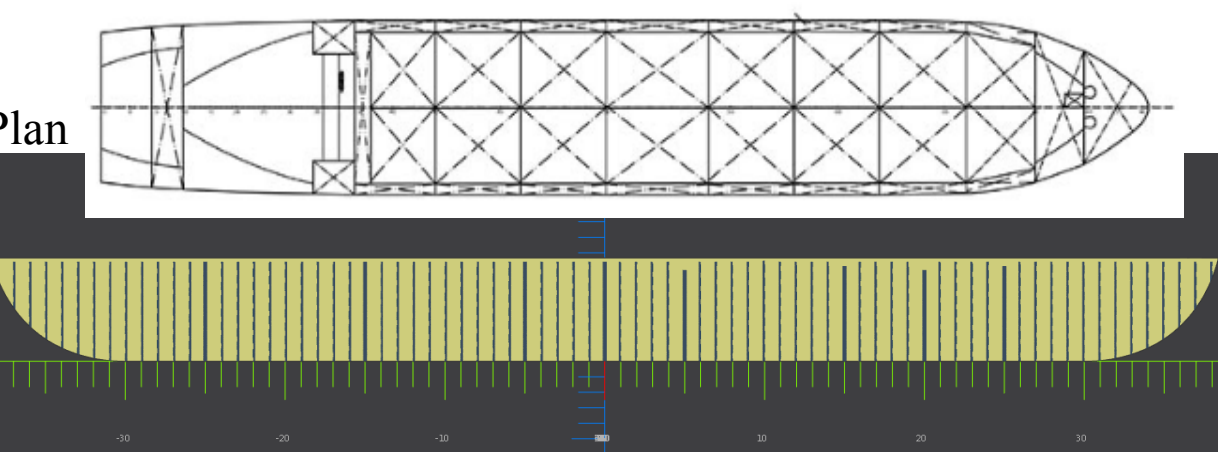

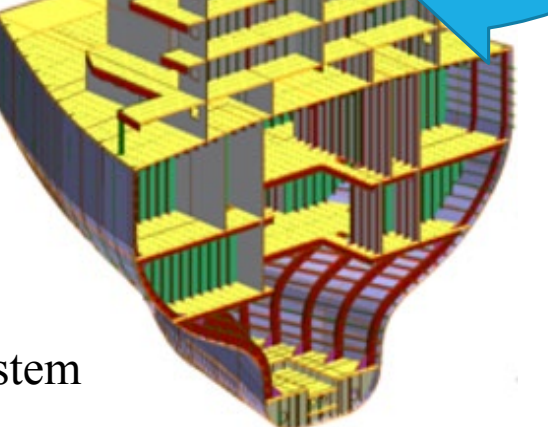

Picture from: Home - Napa, 2018, www.napa.fi

## CHALLENGES FOR 3D STRUCTURE MODELLING IN EARLY DESIGN STAGE

- Early Design Concept and preliminary stages
- Short time period Few weeks
- 3D Model Generated in detailed design
- Data available, but ... need plenty of human hours
- Difficult to incorporate design revisions
- Lot of time structural details (bracket, manholes)

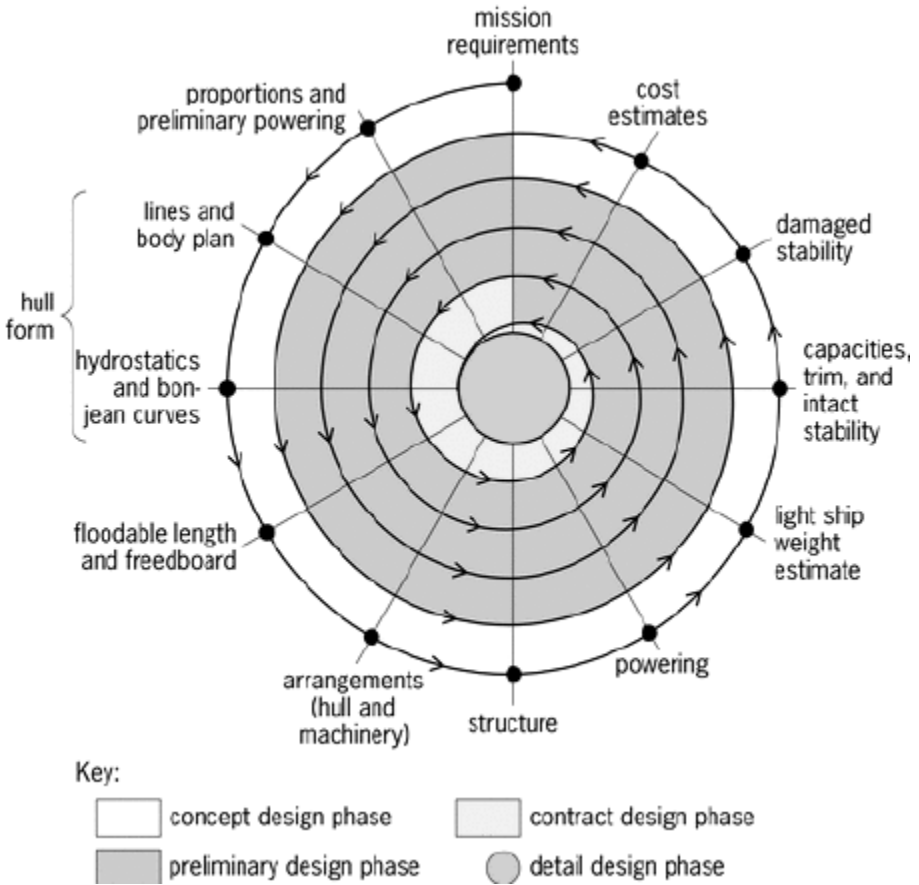

Picture from : Vossen, Christina & Kleppe, Robert & Randi Hjørungnes, Siv. Ship Design and System Integration, 2013

## AUTOMATION - NAPA & FEATURES

- Automation 3D structure modelling faster
- Implemented using NAPA C# scripting platform
- Steel model Early design stage
- Same model Different functions
	- Numeric data COG, BOM, weight, weld length etc
	- Idealized meshed model for FEA
	- 2D structure and plan drawings
- $\triangleright$  NAPA interface complies major class rules

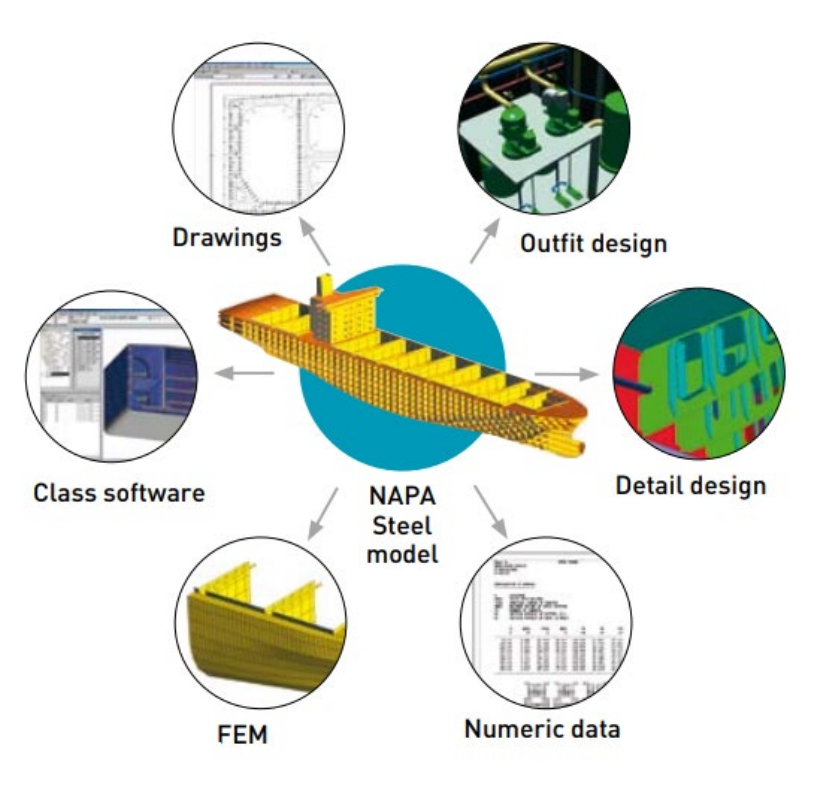

Picture from: Home - Napa, 2018, www.napa.fi

## WORK FLOW

#### Input Data

- 3D Hull Shape Hull form software
- General arrangement plan .dxf format
- Spreadsheet with structural details scantling calculation
- **► 3D structure model generation** 
	- A. Generate horizontal decks
	- B. Create vertical walls Extrusion Tool
	- C. Automatic generation of structural members based on spreadsheet input
	- D. Modification of structure model Drawing revisions

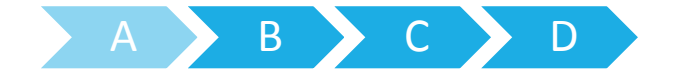

### GENERATE HORIZONTAL DECKS

- $\triangleright$  Horizontal decks generated Required heights (eg:  $z = 5.0, 8.0$ )
- $\triangleright$  Decks trimmed Ship 3D hull form
- $\triangleright$  Assign structure type "DECK"
- $\triangleright$  Whole deck Single piece

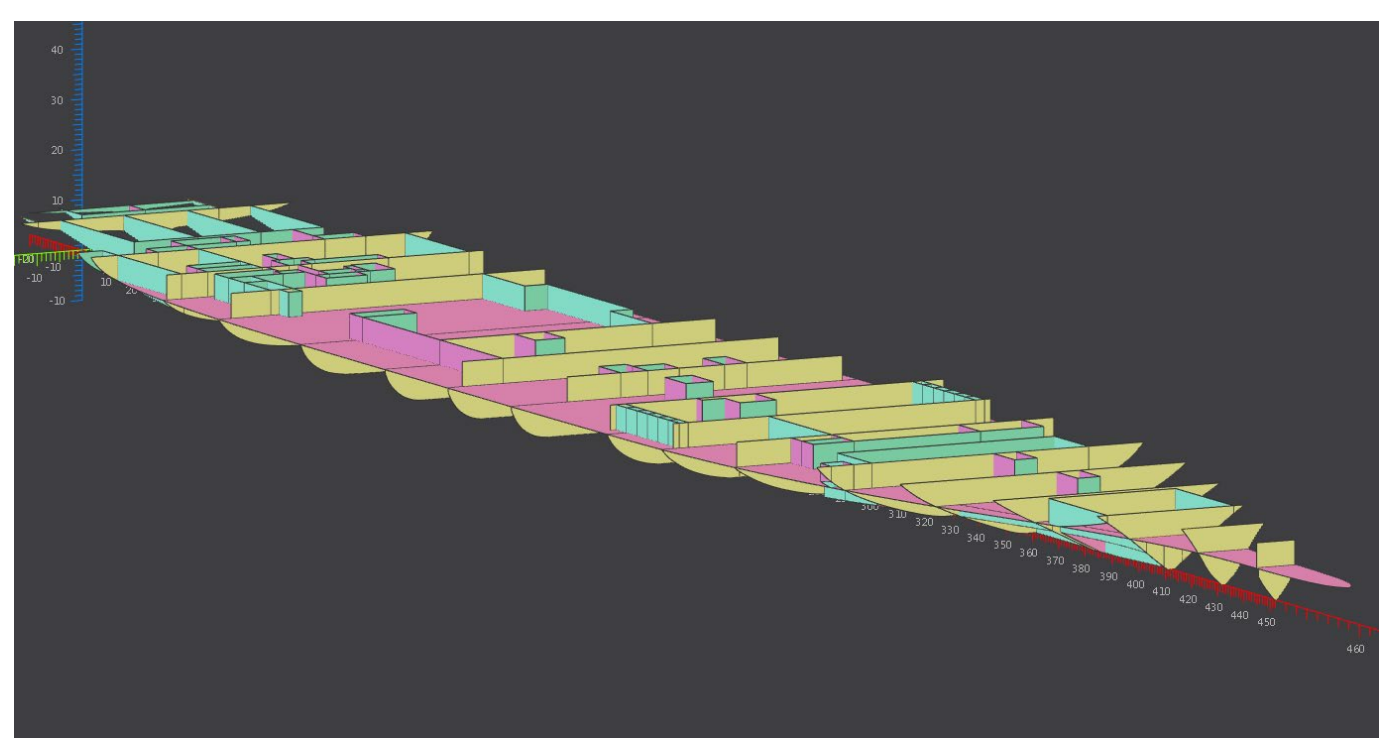

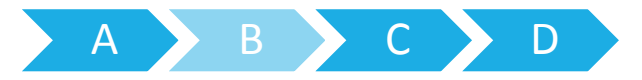

## EXTRUSION TOOL – VERTICAL WALLS

- $\triangleright$  Import .dxf format general arrangement plan
- Each deck plan separately Workplane (eg: XY plane  $\omega$  z=0)
- Reference point to import Origin  $(0, 0, 0)$
- Each line extruded within min and max limits
- Vertical walls trimmed Ship hull form
- $\triangleright$  Important !!! Drawing quality
	- Continuous line Not broken or split
	- Connection between lines Proper
	- No deck boundaries

#### Workplane

A workplane is used as a drawing board when interacting with geometry. Many interactive operations require an active workplane for defining coordinates in the space.

A location can be defined either with mouse or keyboard input. Press X, Y or Z to change the orientation. A new workplane can also be created in the context menu of a highlighted object. Currently, only principal planes are supported.

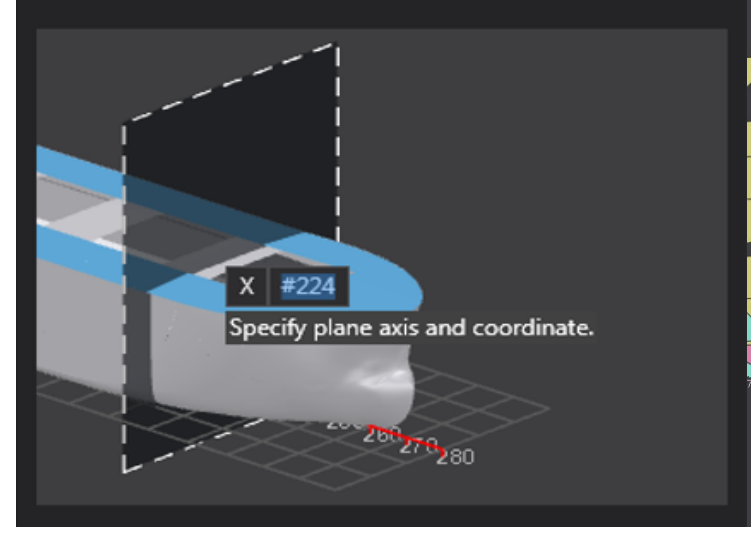

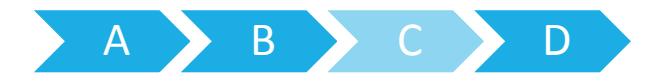

#### AUTOMATIC GENERATION OF STRUCTURAL MEMBERS

#### $\triangleright$  Bounding box – Based on limits

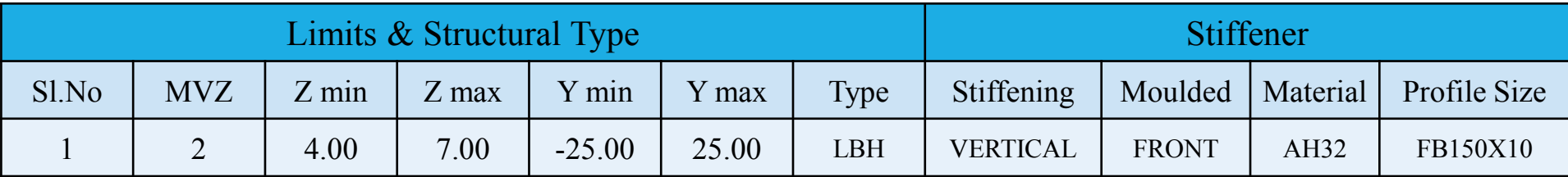

- Selection Criteria Based on structure type (blank means all members)
- Select objects with COG inside bounding box Satisfying selection criteria
- Create trace lines Stiffening type
- Trace lines Reference framing system
- Generate stiffeners On trace lines
- $\triangleright$  Profile size, material and direction

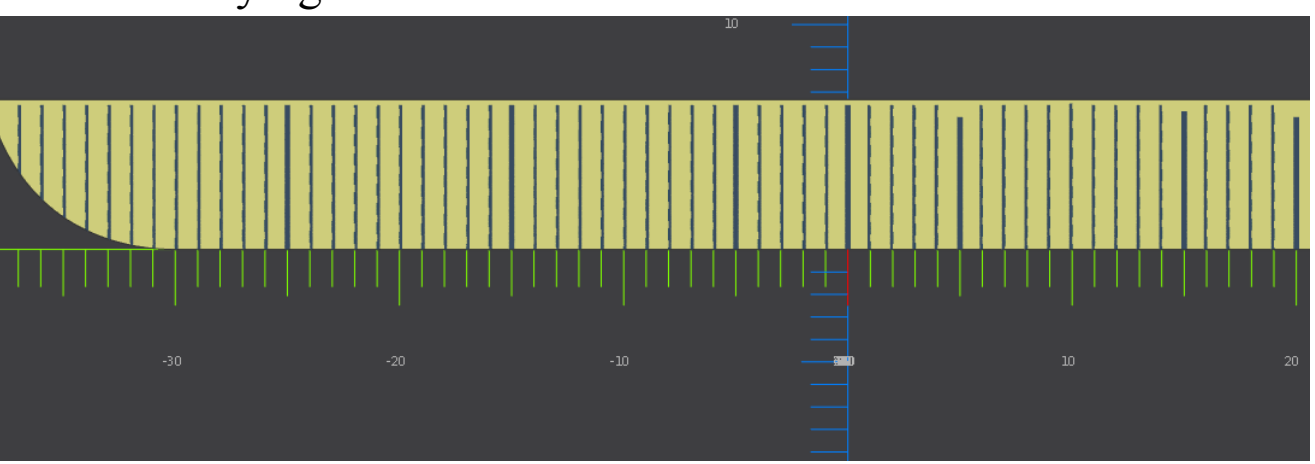

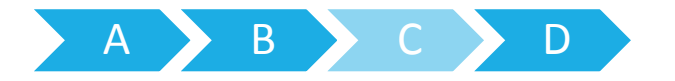

### AUTOMATIC GENERATION OF STRUCTURAL MEMBERS

#### $\triangleright$  Same procedure for girders

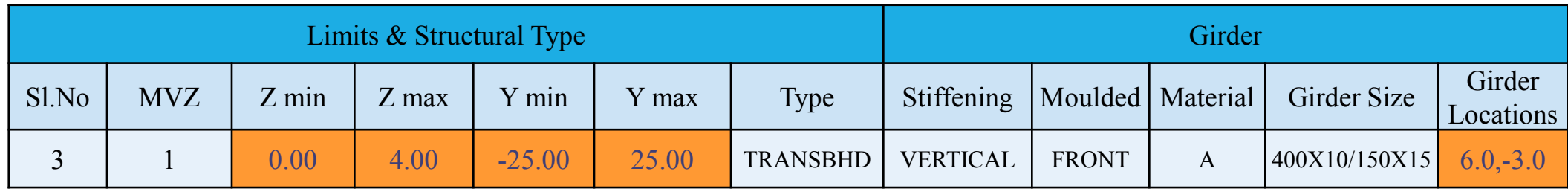

- $\triangleright$  Longitudinal bulkhead Girders in web frames
- $\triangleright$  Transverse bulkhead Girder may not be symmetric Location manually entered

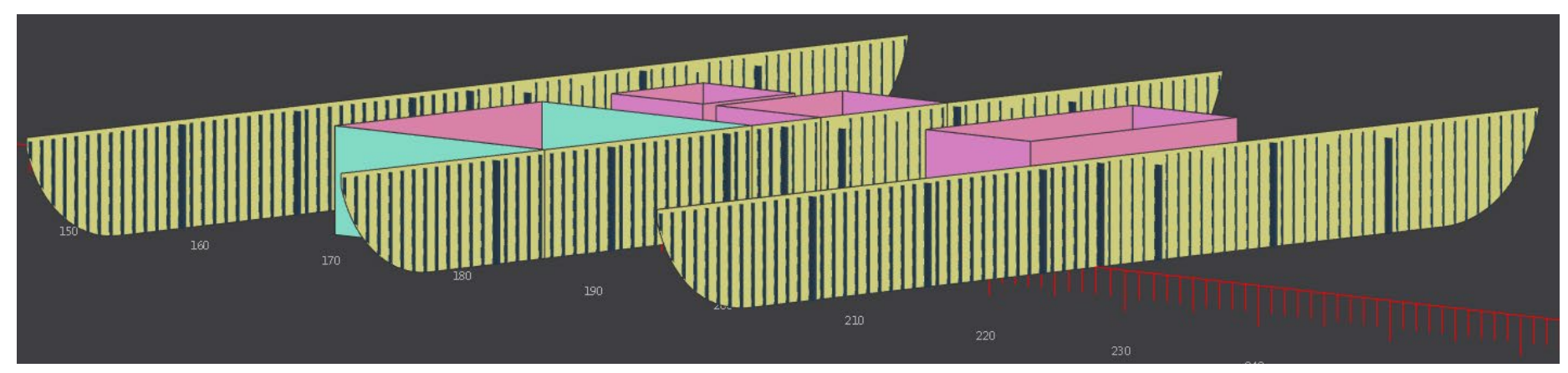

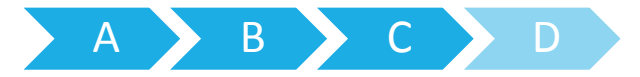

#### MODIFICATION OF STRUCTURE MODEL - DRAWING REVISIONS

- $\triangleright$  Early design Lot of structural modifications
- Incorporate modifications Updated 3D model
- $\triangleright$  Modifying individual stiffeners Difficult
- Select plates Same stiffener size in revision
- Existing stiffeners and trace lines Deleted
- Based on input data New trace lines created
- $\triangleright$  New stiffener/girder created on trace lines
- Structural model rapidly updated

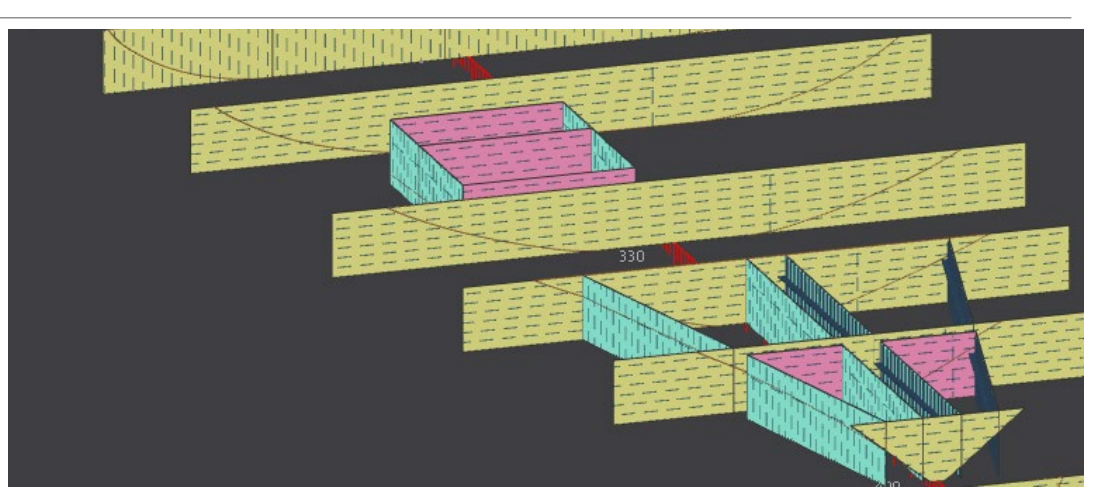

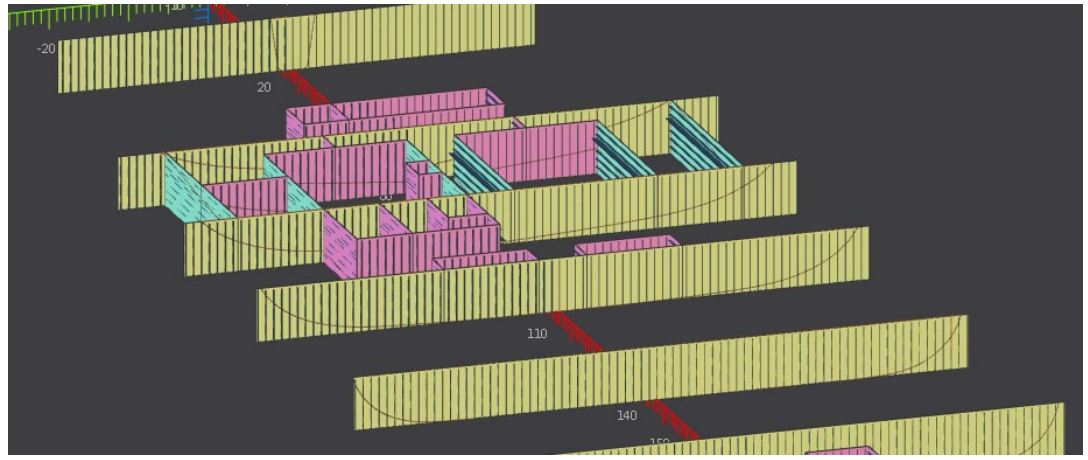

## VISUAL REPRESENTATION – WORK FLOW

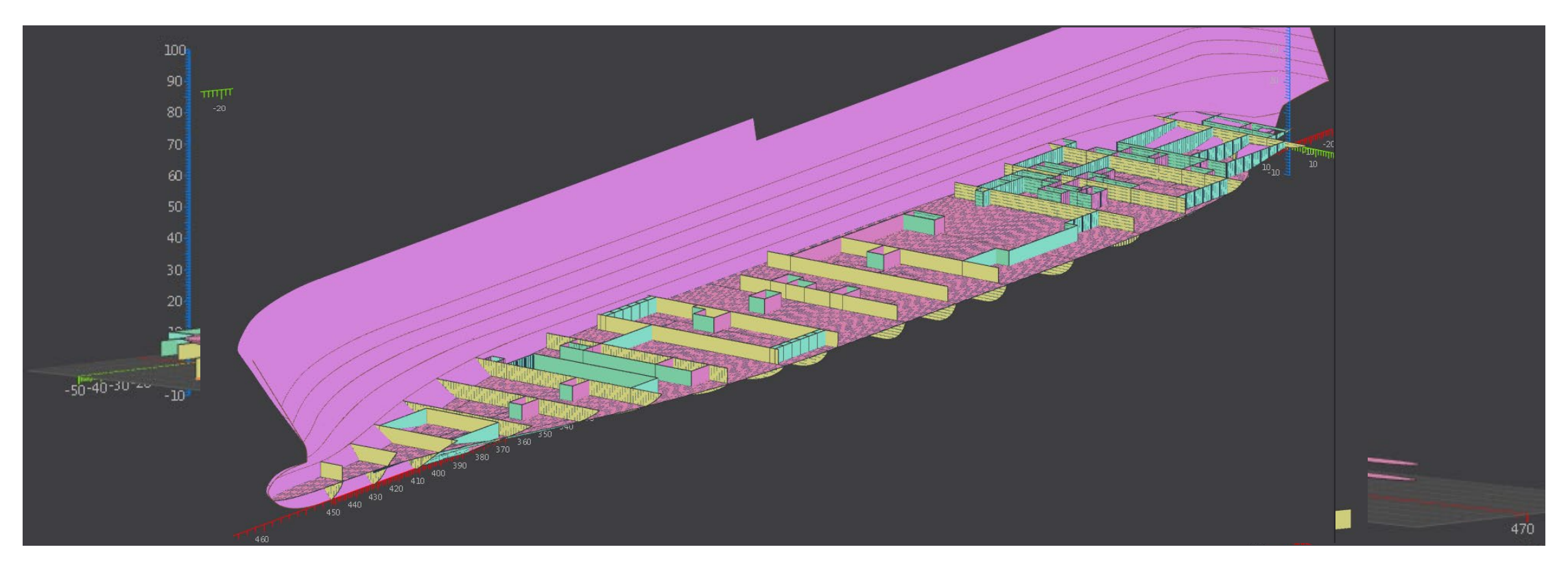

Sampse Afsstalt obledt for de handels belangte to the state of the state of the state of the handels of the ship

## CONSIDERATIONS TAKEN CARE OF

- $\triangleright$  Stiffener overlapping at girder Eliminated
- $\triangleright$  Stiffener overlapping with bulkheads Eliminated
- $\triangleright$  Intersecting stiffeners sniped Continuity
- $\triangleright$  Stiffener orientation reference axis line
- $\triangleright$  Steel structure library members only
- $\triangleright$  Quality of GA plan Less manual effort

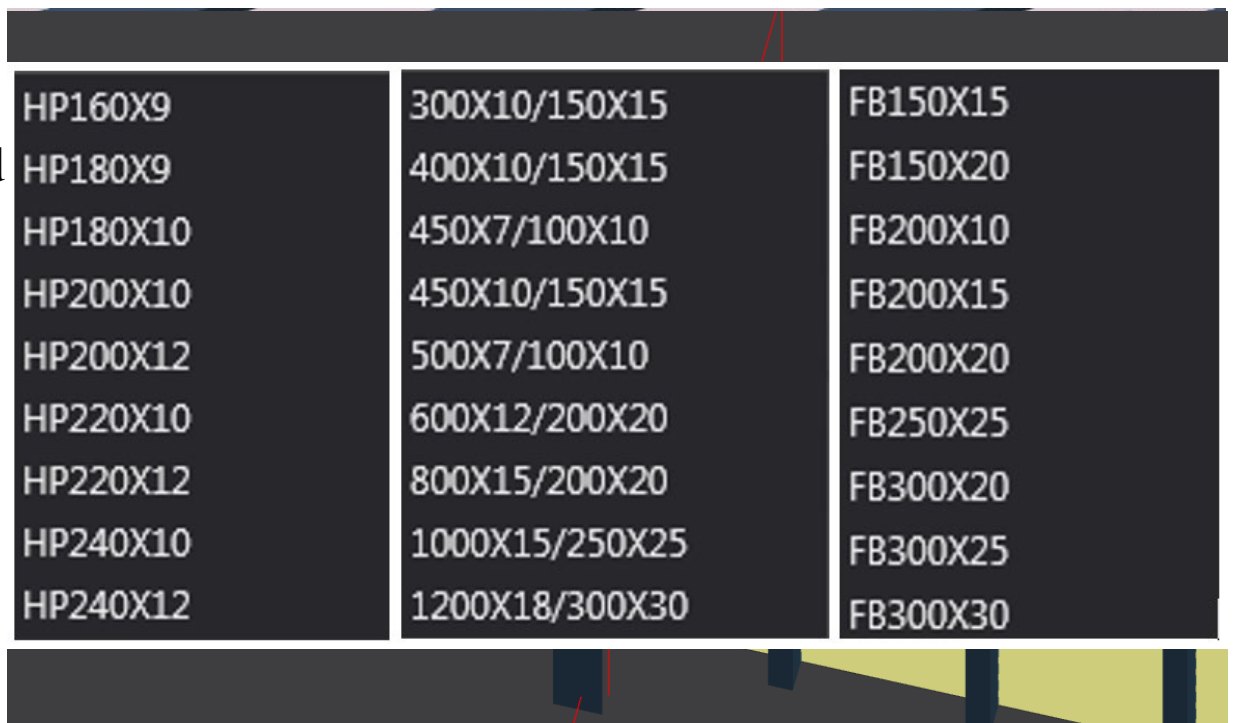

#### **SUMMARY**

- $\triangleright$  Rapid 3D structure model GA plan, hull form and scantling data
- $\triangleright$  Global strength members Plating, primary and secondary members
- Global strength check possible Early design stage
- $\triangleright$  Automated modelling using scripting platform
- $\triangleright$  Easy to modify model Client/class comments
- Perceptible time saving  $-2$  months to  $\le$  a week
- $\triangleright$  Good early overview Less rework Shorter design spiral

### FUTURE POSSIBILITIES

- $\triangleright$  Automatically assign structure type Vertical Walls
- $\triangleright$  Automatically assign brackets Connection type
- $\triangleright$  Generate Scallops automatically
- $\triangleright$  Include customized structural members
- $\triangleright$  Modify existing stiffener in bulkhead Multiple new stiffener types

### TO SUM UP

#### **Rapid 3D structure model generation in early design stage**

- Automated modeling to reduce time period from 2 months to  $\leq a$  week
- $\triangleright$  Global strength influence considered  $\rightarrow$  less structural rework
- **Easy to maintain updated 3D structural model with design development**